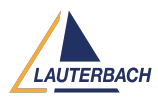

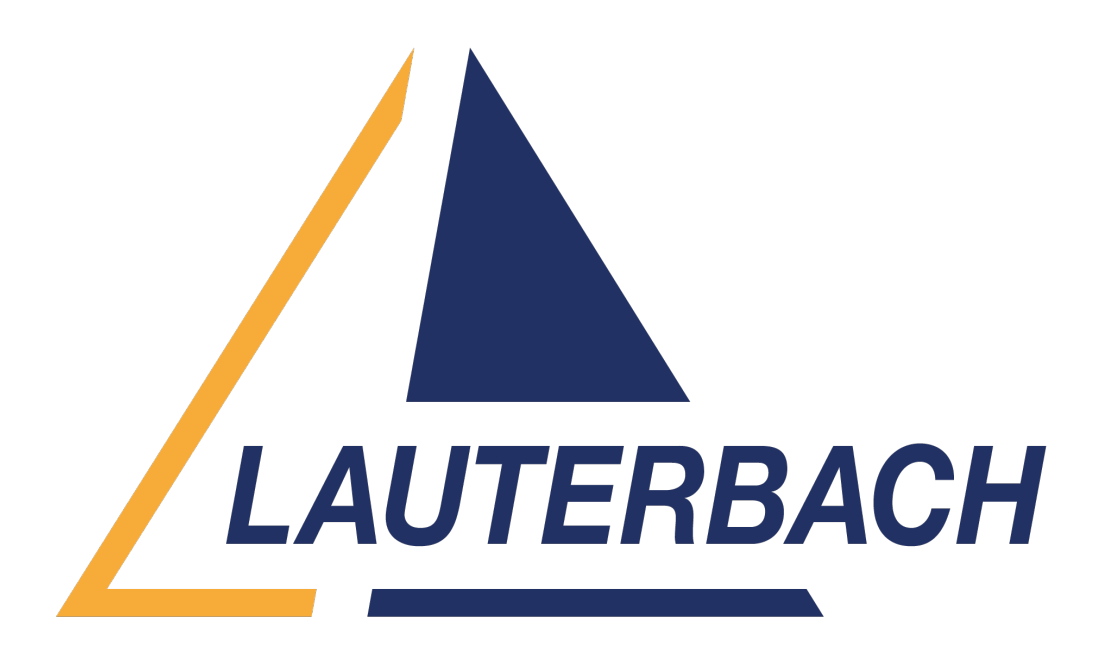

[Support Center](https://support.lauterbach.com/) > [Community](https://support.lauterbach.com/community) > [Debugging](https://support.lauterbach.com/community/browse/type-4/view-list/viewmode-compact) > [Status Bar shows "runing \(No CPU\)"](https://support.lauterbach.com/community/view/status-bar-shows-runing-no-cpu) Status Bar shows "runing (No CPU)"

- yl yingchun li
- **Forum name:** #Debugging

Hi, experts

I have a cortex-a55 board with quad cores(smp), and when attach the board, T32 cannot debug cores and shows running (no cpu). And the message area window says: "

core inactive

Device is disabled (CSW.DeviceEn = 0). Waiting for device ... Unlock of debug registers via EDLAR failed. EDLAR is inaccessible "

And I don't need reset the board and just want to attach to the target, and then break/go(because the cpu will go into a while loop). Please give some advice, thanks a lot. Attachment is my cmm. Br, Yingchun

Comments (9)

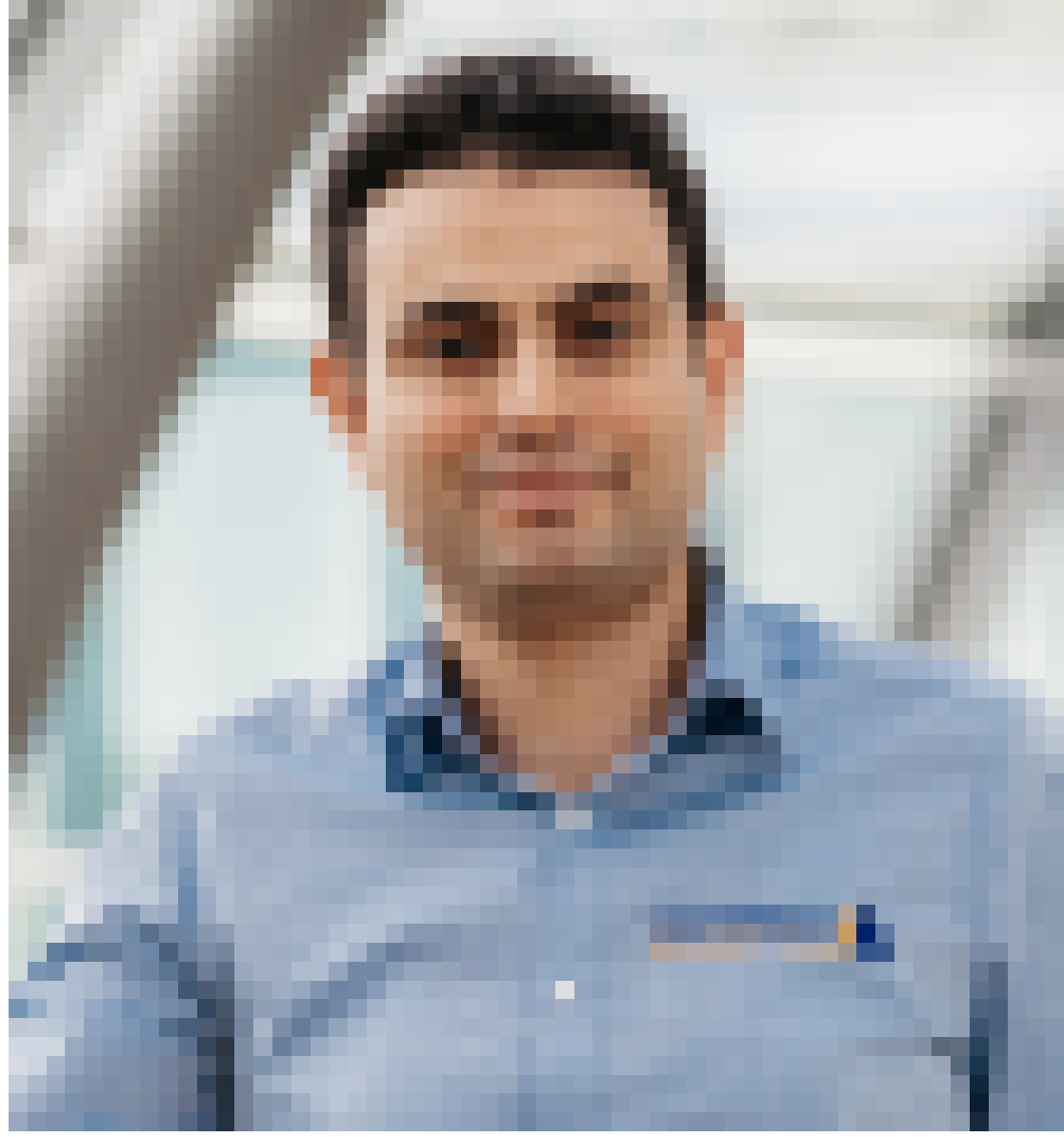

1 year ago

Hello, please refer to the following link for a description of the status "running (no CPU)": [https://support.lauterbach.com/kb/articles/arm-what-is-the-meaning-of-the-state-displays-bet](https://support.lauterbach.com/kb/articles/arm-what-is-the-meaning-of-the-state-displays-between-after-running) [ween-after-running](https://support.lauterbach.com/kb/articles/arm-what-is-the-meaning-of-the-state-displays-between-after-running) You need to check if the core is powered down.

# yl **yingchun li**

## 1 year ago

Thanks for your comments! I am running a test program, and all the 4 cores go into a whileloop, and the cores must not be powered down. and I also tried to switch to another debugger, ARM's Dstream, and that debugger find all cores, and can cannect the cores automatically. step/breaks seems okay. So it seems there are some setting I didn't get them right. The DAP seems okay(copied from system.detect.dap): +- DAP |version: DPv3 | | +- ROMTABLE (class 0x1) |base: DP:0x00000000 | | +- APB4 MEM-AP |idr: 0x34770006 | ^\_+ SYStem.CONFIG APBAP1.Base DP:0x00040000 | | +- ROMTABLE (class 0x1) |base: APB:0x00000000 | | | +--=TPIU (SoC-600) |base: APB:0x00010000 |^ +

SYStem.CONFIG.TPIU.Base APB:0x00010000 | | +--=TSGEN (SoC-600) |base: APB:0x00020000 | | | +--=ETR/ETS (SoC-600) |base: APB:0x00030000 | ^ + SYStem.CONFIG.ETR.Base APB:0x00030000 | | +--=CTI (SoC-600) |base: APB:0x00040000 |^\_+ SYStem.CONFIG.CTI.Base APB:0x00040000 | | +--=REPLICATOR (SoC-600) |base: APB:0x00050000 | | | +--=FUNNEL (SoC-600) |base: APB:0x00060000 |^ + SYStem.CONFIG.FUNNEL.Base APB:0x00060000 | | +- ROMTABLE (FCM) | | | | +--=DEBUG (Cortex-A55) |base: APB:0x01010000 |^\_+ SYStem.CONFIG.COREDEBUG.Base APB:0x01010000 | | +--=CTI (Cortex-A55) |base: APB:0x01020000 |^ + SYStem.CONFIG.CTI.Base APB:0x01020000 | | +--=PMU (Cortex-A55) |base: APB:0x01030000 |^\_+ SYStem.CONFIG.BMC.Base APB:0x01030000 | | +--=ETM (Cortex-A55) |base: APB:0x01040000 |^\_+ SYStem.CONFIG.ETM.Base APB:0x01040000 | | +--=DEBUG (Cortex-A55) |base: APB:0x01110000 | ^ + SYStem.CONFIG.COREDEBUG.Base APB:0x01110000 | | +--=CTI (Cortex-A55) |base: APB:0x01120000 |^\_+ SYStem.CONFIG.CTI.Base APB:0x01120000 | | +--=PMU (Cortex-A55) |base: APB:0x01130000 |^\_+ SYStem.CONFIG.BMC.Base APB:0x01130000 | | +--=ETM (Cortex-A55) |base: APB:0x01140000 |^\_+ SYStem.CONFIG.ETM.Base APB:0x01140000 | | +--=DEBUG (Cortex-A55) |base: APB:0x01210000 |^\_+ SYStem.CONFIG.COREDEBUG.Base APB:0x01210000 | | +--=CTI (Cortex-A55) |base: APB:0x01220000 |^\_+ SYStem.CONFIG.CTI.Base APB:0x01220000 | | +--  $=$ PMU (Cortex-A55) |base: APB:0x01230000 |^ + SYStem.CONFIG.BMC.Base APB:0x01230000 | | +--=ETM (Cortex-A55) |base: APB:0x01240000 |^\_+ SYStem.CONFIG.ETM.Base APB:0x01240000 | | +--=DEBUG (Cortex-A55) |base: APB:0x01310000 |^\_+ SYStem.CONFIG.COREDEBUG.Base APB:0x01310000 | | +--=CTI (Cortex-A55) |base: APB:0x01320000 |^\_+ SYStem.CONFIG.CTI.Base APB:0x01320000 | | +-- =PMU (Cortex-A55) |base: APB:0x01330000 |^\_+ SYStem.CONFIG.BMC.Base APB:0x01330000 | | +--=ETM (Cortex-A55) |base: APB:0x01340000 |^ + SYStem.CONFIG.ETM.Base APB:0x01340000 | +--=APBCOM (SDC-600) |base: DP:0x00050000 | | +--=AHB5 MEM-AP |idr: 0x44770008 |^\_+ SYStem.CONFIG AHBAP1.Base DP:0x00060000

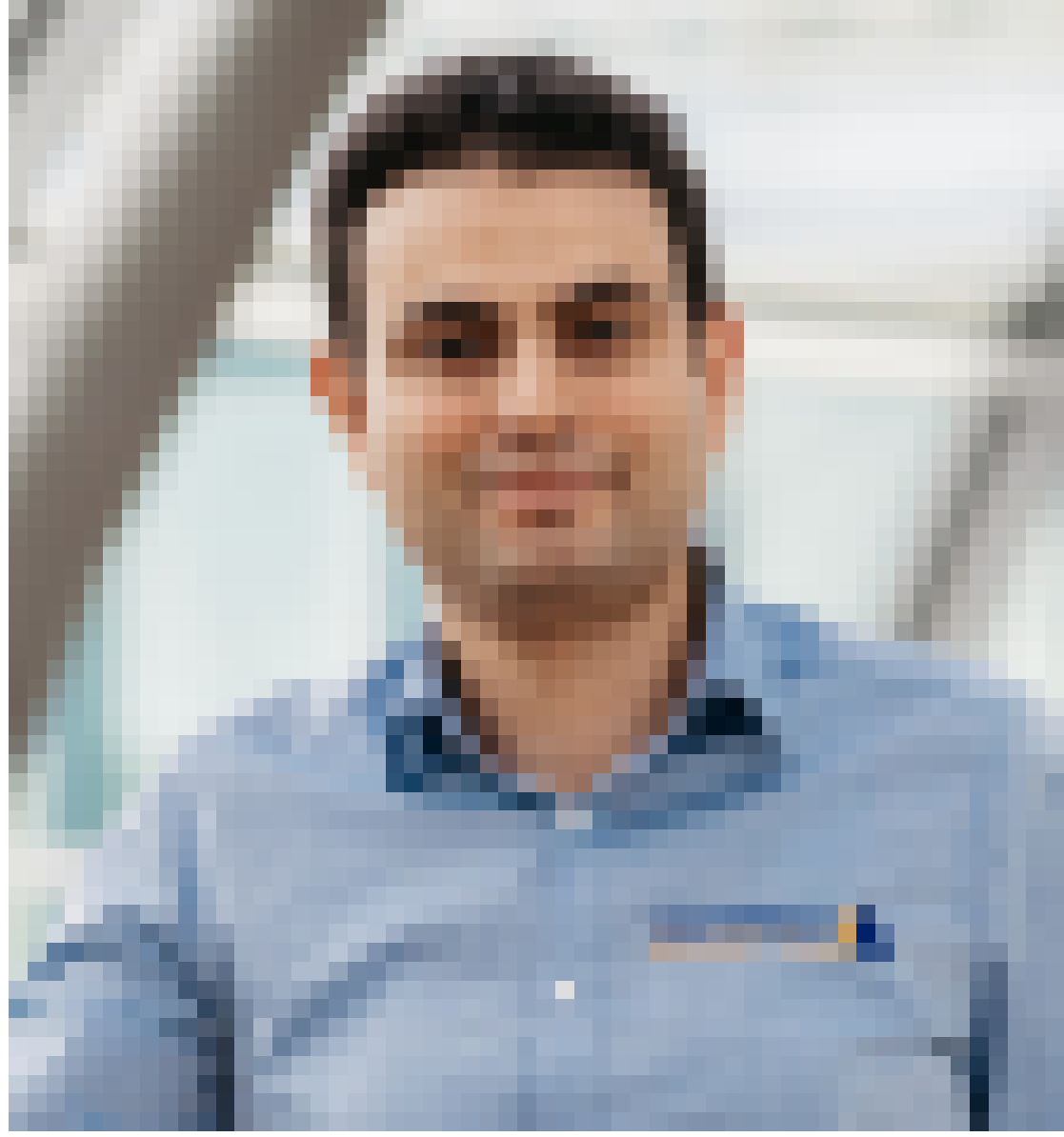

1 year ago

Hi, I created a ticket based on your post. My colleagues will get in touch with you shortly. You can check the status of your ticket here: <https://support.lauterbach.com/tickets>Regards, Khaled

# yl **yingchun li**

1 year ago

Hi, Khaled I really appreciate it, if you need more info, please let me know. Yingchun

# yl **yingchun li**

# 1 year ago

Hi, Khaled Finally the T32 connect to the target, now it can debug all 4 cores. I have to set the command "SYStem.CONFIG APBAP1.Base DP:0x00040000". this is the critical command I didn't set. What I don't understand is T32 has decovered all these setting(by system.dected.dap), why need I still to set these manually? can it do some automatical probe according DAP scanning? Thanks you for your suport. Br, Yingchun

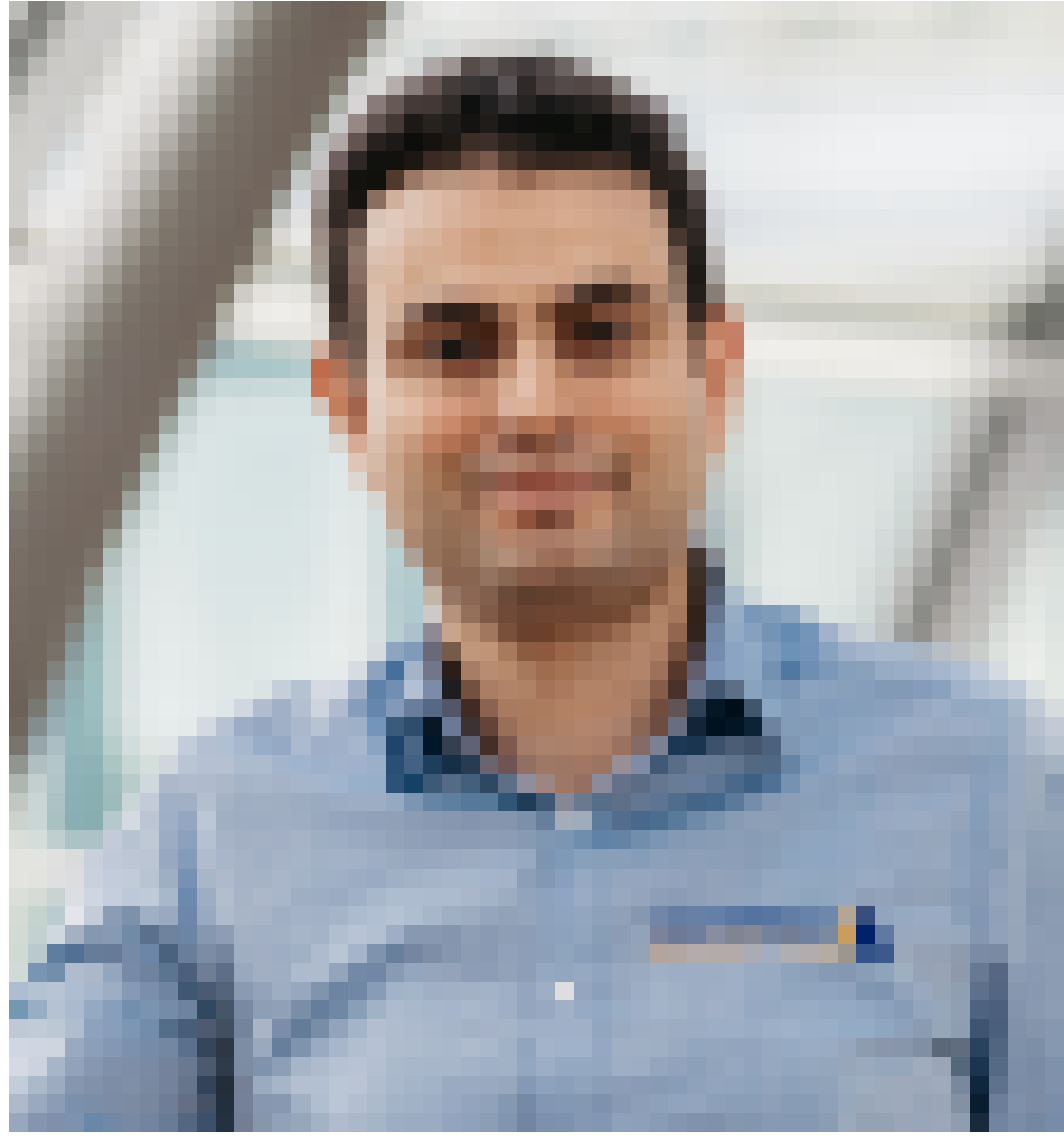

1 year ago

Hi Yingchun, the DAP scanning does not work always mainly because of non-powered components that can crash the discovery. This is why we do not use automatic configuration based on the discovery. See also:

[https://support.lauterbach.com/kb/articles/arm-does-trace32-need-access-to-the-coresight-ro](https://support.lauterbach.com/kb/articles/arm-does-trace32-need-access-to-the-coresight-rom-table) [m-table](https://support.lauterbach.com/kb/articles/arm-does-trace32-need-access-to-the-coresight-rom-table) Regards, Khaled

# yl **yingchun li**

1 year ago

Okay $\sqrt{g}$ et it, but is it possible to provide an option(or cmm) to start an automatic configuration? if that fails, then try to set manually. Anyway, thanks a lot, now I can debug. Br Yingchun

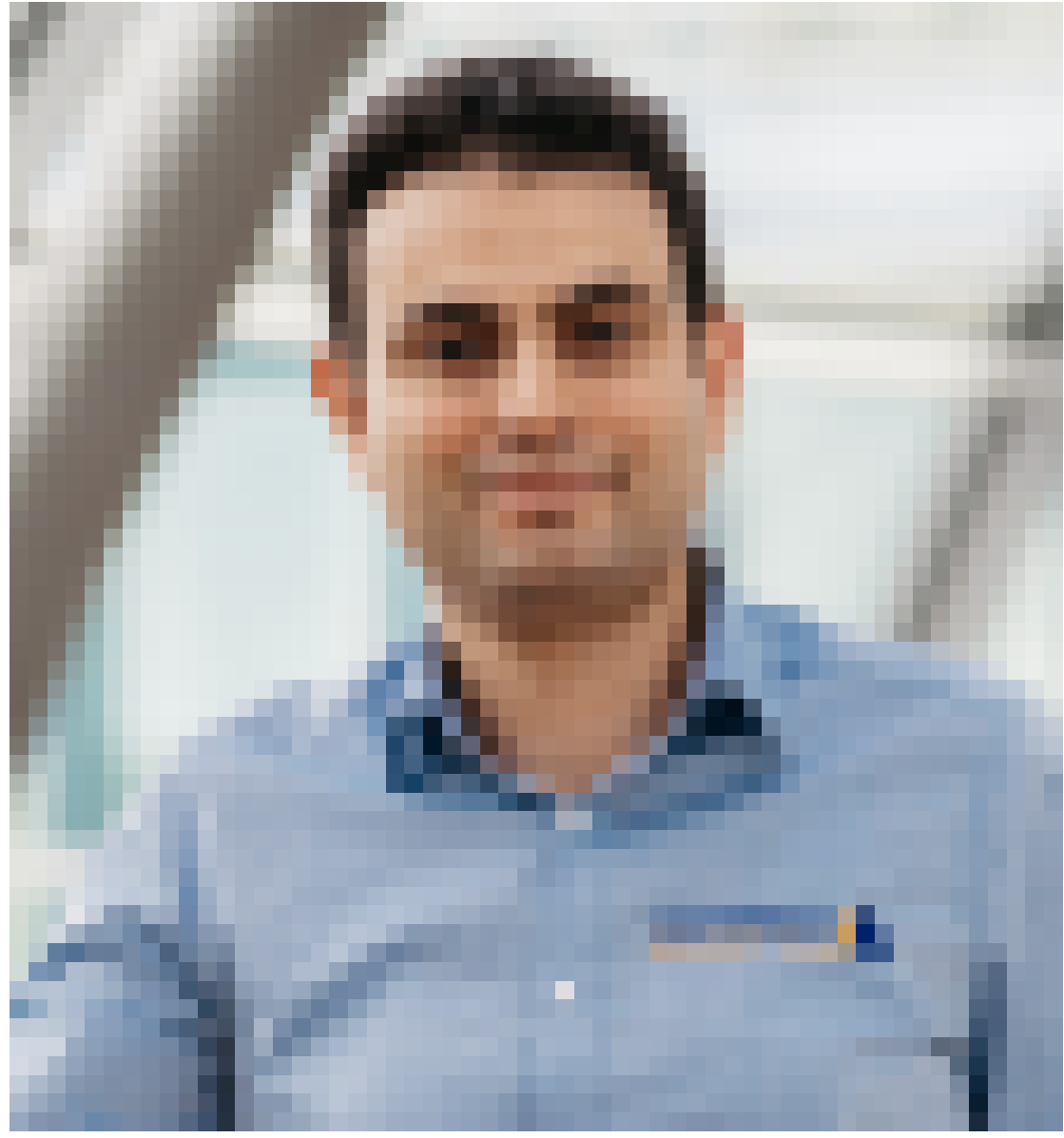

#### 1 year ago

The detected topology generally contains several cores. We cannot know which cores the user wants to debug. This becomes more difficult with trace, where it is not always possible to identify all components pro SMP cluster. You can still in the SYStem.DETECT DAP window select single components then do a right mouse click and select "Copy marked commands to clipboad" (see attachment). This option does not however support SMP configurations. Moreover, components with an index, like APs will always get with this option the default index (1 or no index).

## yl **yingchun li**

## 1 year ago

>>We cannot know which cores the user wants to debug. With ARM's Dstream, it always start core 1. >>You can still in the SYStem.DETECT DAP window select single components then do a right >>mouse click and select "Copy marked commands to clipboad" (see attachment). Okay, have found it , that's very convienent,thanks!